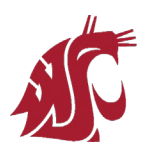

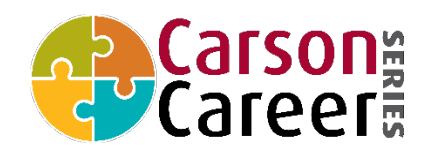

# **REGISTERING FOR AN AIRMEET EVENT**

- 1. Use the event link provided by the WSU representative to reach the event landing page. This page will display event details like title, date, time, description, etc.
- 2. Click on the *"Register for this event"* button.
- 3. We suggest logging in using your WSU email (students) and work email/LinkedIn (employers)
- 4. Upon sign up, enter your details:

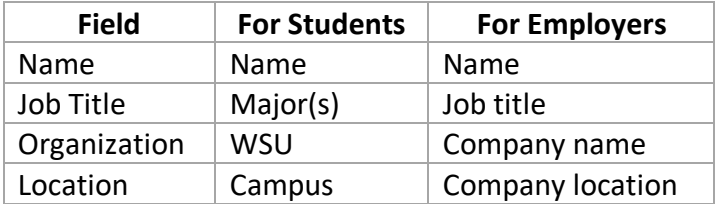

- 5. Select *"Next"* to go to the following screen to check your information. If things are good, select *"Continue",* and you're in!
- 6. Make sure to block your calendar by clicking on "Add this to my calendar."

## **AIRMEET FEATURES**

#### **For a full video explanation of all Airmeet features, follow this link:** <https://youtu.be/BBoyccS8QAw>

*Joining Tables:* 

- Identify tables by the company label and logo. Company representatives will take the seat on the **left side** of the table.
- To select a table, move your mouse over your desired table and select the *"Take a seat"* button. When you are ready to leave a conversation, click on the "Leave the table" button in the bottom right.
- **One student at a time can meet with each employer 1:1**. Employers may multiple "tables" per company. Students will visually "see" which employers are available when the right-hand seat is free.
- **If an employer needs to temporarily step away from the table,** students are encouraged to message them and wait for their return.

#### *Sharing Resumes, Files, and Links:*

- You will be able to speak and chat in real-time when in a call.
- Be prepared to share a digital PDF of your resume. **The platform does not allow attachments to be shared in session, but you can share links to PDFs or LinkedIn profiles.**
- You can also exchange email addresses in real-time and forward documents that way.

*Chat Feature:*

● Participants may message in real-time. Use this feature to connect directly with employers, chat about opportunities, or exchange LinkedIn info or digital resumes as you would with any chat feature.

#### *Student Help Desk:*

● In the event space, there will be a student help table. There you will find a Carson representative who may be able to support any question you may have. Up to 8 participants can be at the help desk table at the same time.

*Employer Help Desk:* 

- In the event space, there will be an employer help table. There you will find a Carson representative who may be able to support any questions you may have. Up to 8 participants can be at the help desk table at the same time.
- The "Help" button (Question mark icon) on the bottom right takes you to Airmeet LIVE support and FAQs to assist you with issues during the event. **Before using that feature, try to get assistance from the event help desk agents.**

## *Webinar Session Features:*

- The Carson Internship Fair, Meet the Firms, and Burtenshaw Career Fair may host a brief welcome session for participants.
- During a webinar session, ALL attendees (students, staff, and employers) will be pulled into a webinar. You will be able to react with emojis and share chat messaging publicly while in session.

## *Reporting a Message:*

● If you come across a message with objectionable content, please report it to the host: Shir Levy [\(shir.levy@wsu.edu\)](mailto:shir.levy@wsu.edu).

# **TECH CONSIDERATIONS**

- **Log on to Airmeet using a laptop or desktop**
- **The preferred browser for Airmeet is Google Chrome.** Make sure your browser is updated.
- You will need a stable internet connection for the duration of the event.
- You will need a camera/video function to video chat with candidates/employers.
- You will not be able to change your virtual background. Plan accordingly.
- If you have difficulty seeing the speaker's feed, refresh the page or restart your web browser. Ensure that you close other video/microphone conferencing apps used recently (Zoom/ Webex/ Teams).
- Please refer to Airmeet General Queries (FAQ's, Common, Technical) for questions before the event: <https://help.airmeet.com/support/home>
- Your Carson College point person will be Shir Levy [\(shir.levy@wsu.edu\)](mailto:shir.levy@wsu.edu). Please submit questions before and during the event.